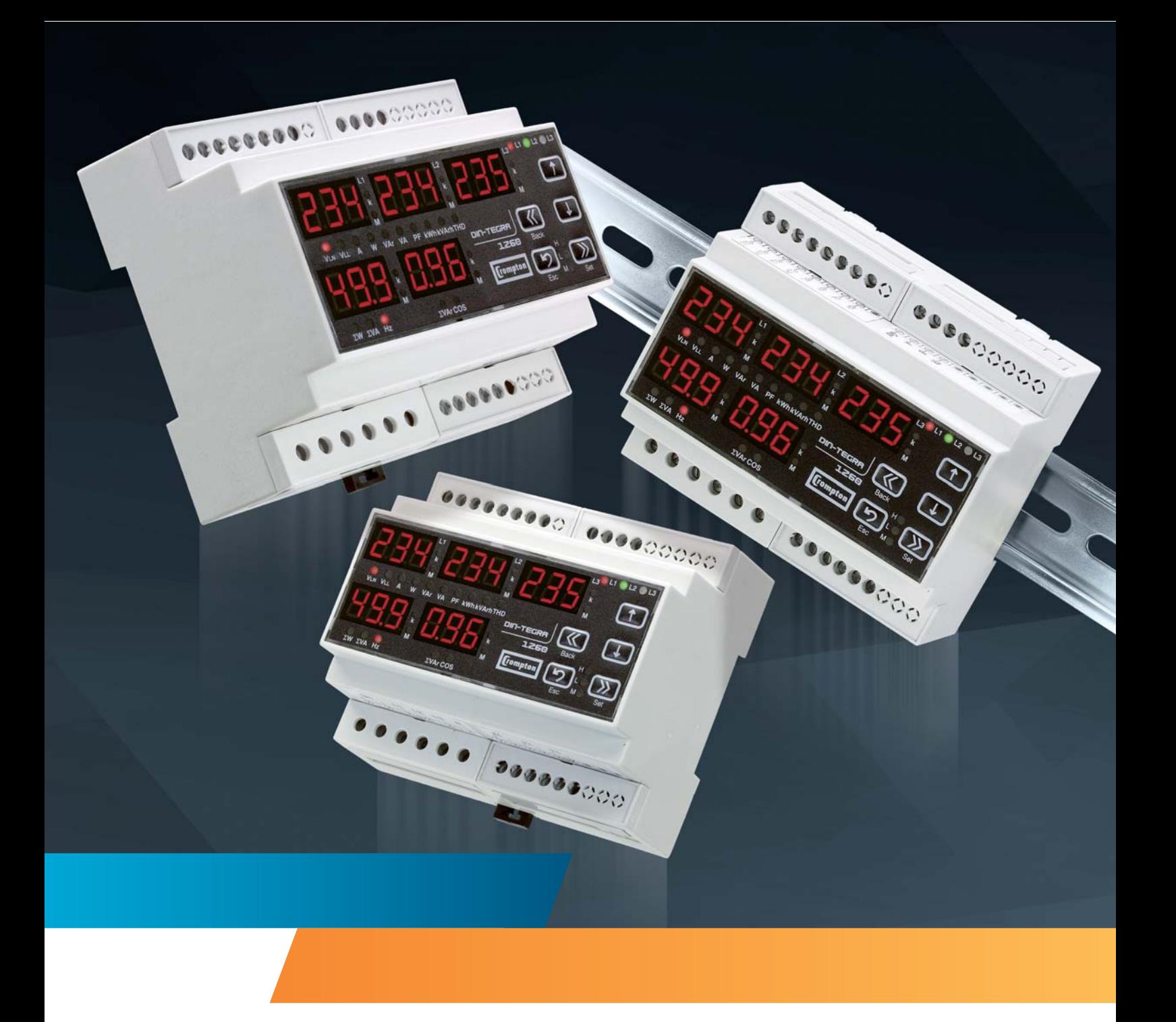

**Energy Division**

Crompton Instruments DINtegra 1260 Bedienungsanleitung, technische Daten, Einbauanleitung, Modbus®-Kommunikation

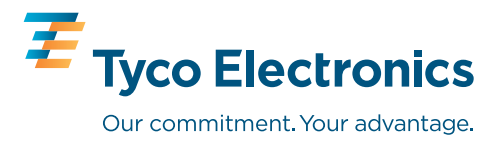

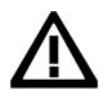

Achtung: Die Bedienungsanleitung und die Installationsanleitung enthalten wichtige Sicherheitshinweise. Der Errichter und Betreiber des Gerätes muss sich vor der Installation oder Benutzung des Gerätes mit diesen Anleitungen vertraut machen.

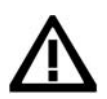

Bei unsachgemäßer Handhabung besteht die Gefahr des elektrischen Schlags!

# **Bedienungsanleitung**

Achtung:

# **1. Merkmale und Optionen**

## 1.0 Generell

Das multifunktionelle Messinstrument DINtegra 1260 verfügt in 3 Phasen 3 Leiter oder 3 Phasen 4 Leiter Netzen über die Messung und Anzeige der folgenden elektrischen Parameter:

Spannung, Strom, Frequenz, Wirkleistung, Blindleistung, Scheinleistung, elektrische Arbeit (Energie), Leistungsfaktor, Minimalwerte, Maximalwerte, Strommittelwerte, prozentualer Anteil der Störungen durch harmonische Oberwellen (Klirrfaktor). Der Status der Parameter wird auf der Frontseite des Gerätes über 5 jeweils 3-stellige rote LED – 7 Segmentanzeigen und über 31 LED-Anzeigen dargestellt. Die Werte der Speicherregister werden abgespeichert. Voreingestellte Werte bleiben auch nach Ausfall der Versorgungsspannung erhalten.

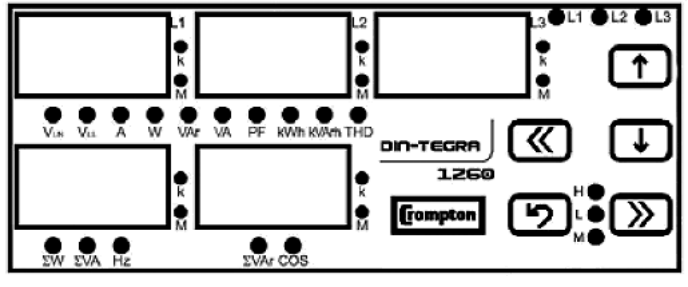

Hinweis: In dieser Anleitung werden an Stelle der in Deutschland üblichen Formelzeichen die international üblichen Kurzzeichen verwendet, welche auch auf dem Messinstrument wiedergegeben sind.

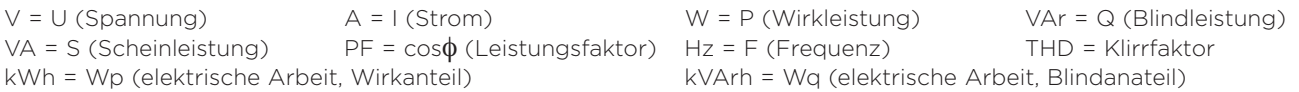

## 1.1 Digitaleingänge

Das DINtegra 1260 verfügt über 2 digitale Eingänge. Die digitalen Eingänge können zur Weiterleitung von Statusmeldungen von elektrischen Kontakten über Modbus genutzt werden (z.B. Schaltstellung der Hilfskontakte von Leistungsschaltern). Alternativ können diese zur Anwahl des internen Energiezählers verwendet werden; so kann festgelegt werden, welcher der Energiezähler für einen bestimmten Zeitraum die kWh-Messung erfasst. Somit ermöglicht das DINtegra eine 2-Tarif-Messung, wenn eine entsprechende Beschaltung des Digitaleingangs vorgenommen wird.

### 1.2 Impulsausgänge für Energie

DINtegra verfügt über 2 Impulsausgänge: "Pul1" und "Pul2". Die Funktion und Impulsrate dieser Ausgänge kann konfiguriert werden

## 1.3 Min-, Maximalwerte und maximale Mittelwerte

Minimal- und Maximalwerte werden für folgende Parameter aufgezeichnet:

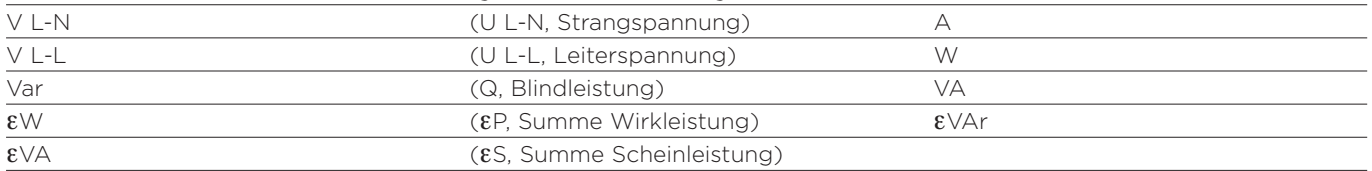

Liegt der aktuelle Messwert unter dem zuletzt gespeicherten Minimalwert, wird ein neuer Minimalwert abgespeichert. Liegt der aktuelle Messwert über dem zuletzt gespreicherten Maximalwert, wird ein neuer Maximalwert abgespeichert. Maximale Mittelwerte (maximaler, zeitintegrierter Messwert über eine einstelllbare Messperiode) werden für die fogenden Parameter aufgezeichnet:

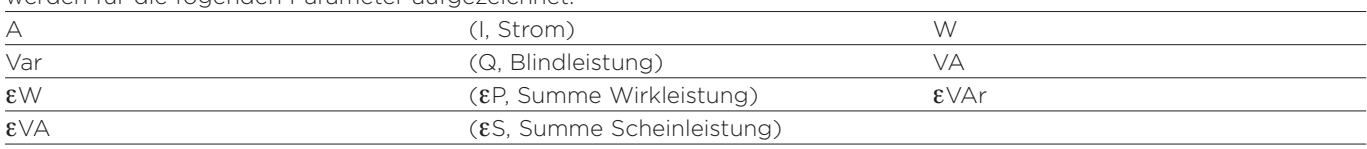

Überschreitet ein aktuell berechneter max. Mittelwert den zuvor gespeicherten Wert, wird dieser im Speicher überschrieben. Die Integrationszeit kann zwischen 1 und 60 Minuten eingestellt werden.

### 1.4 Erfassung des Klirrfaktors (prozentualer Anteil der Störungen durch harmonische Oberwellen) THD

Alle Messungen für Spannung und Strom sind Echt-Effektivwertmessungen und berücksichtigen alle ungeraden Oberwellen bis zur 19ten Harmonischen zur Erfassung nicht sinusförmiger Wellenformen. Für Strom und Spannung wird der Klirrfaktor über die LED-Anzeigen dargestellt.

## 1.5 Berechnungsmethoden für aktive und reaktive Leistungswerte (Wirk- und Blindleistung)

Zur Erkennung von exportierter Wirkleistung (negative Leistung oder auch Rückleistung) blinkt die linke Dezimalpunktkennung in der Anzeige εW (εP, Summe Wirkleistung).

- Zur Berechnung der Gesamtwirkleistung und Gesamtblindleistung stehen folgende Methoden zur Verfügung:
- 1) Wirkleistung/Blindleistung können als Einzelwert und somit als Ergebnis der importierten und exportierten Leistung angezeigt werden.
- 2) Wirkleistung/Blindleistung können in Bezug auf die Energierichtung als Import- oder Exportwert angezeigt werden.

# **2. Anzeigebetrieb**

## 2.0 Anzeige der Messwerte

Bei Anzeige der Energiewerte (elektrische Arbeit, kWh, kVarh, etc.) wird in der Anzeige oben links angegeben, welcher der Energiezähler dargestellt wird. Alle verbleibenden Anzeigen (12 Digits) geben die gemessene Energie seit der letzten Rückstellung (Reset) wieder und können als eine Anzeige betrachtet werden.

Bei Anzeige der direkt gemessenen Werte (V, A, W, etc.) werden in der oberen Reihe (3 je 3-stellige Anzeigen), die Werte je Phase angezeigt. Die untere linke Anzeige stellt W, VA oder Hz (P,S oder F) dar. Die Anzeige unten rechts VAr oder P.F (Q oder cosφ). Die Funktion der Anzeige während des Einstellbetriebes (Setup) ist in Abschnitt 3 beschrieben.

### 2.1 Funktionstasten

Die Funktionstasten verfügen über 3 Betriebsarten, abhängig davon, ob Energiewerte oder Phasenwerte dargestellt werden, bzw. ob der Einstellbetrieb angewählt wurde. Um zwischen Anzeige der Energiewerte und Phasenwerte umzuschalten werden die Tasten tund + verwendet. Durch betätigen der Taste >> gelangt man in den Einstellbetrieb (Set-up Mode).

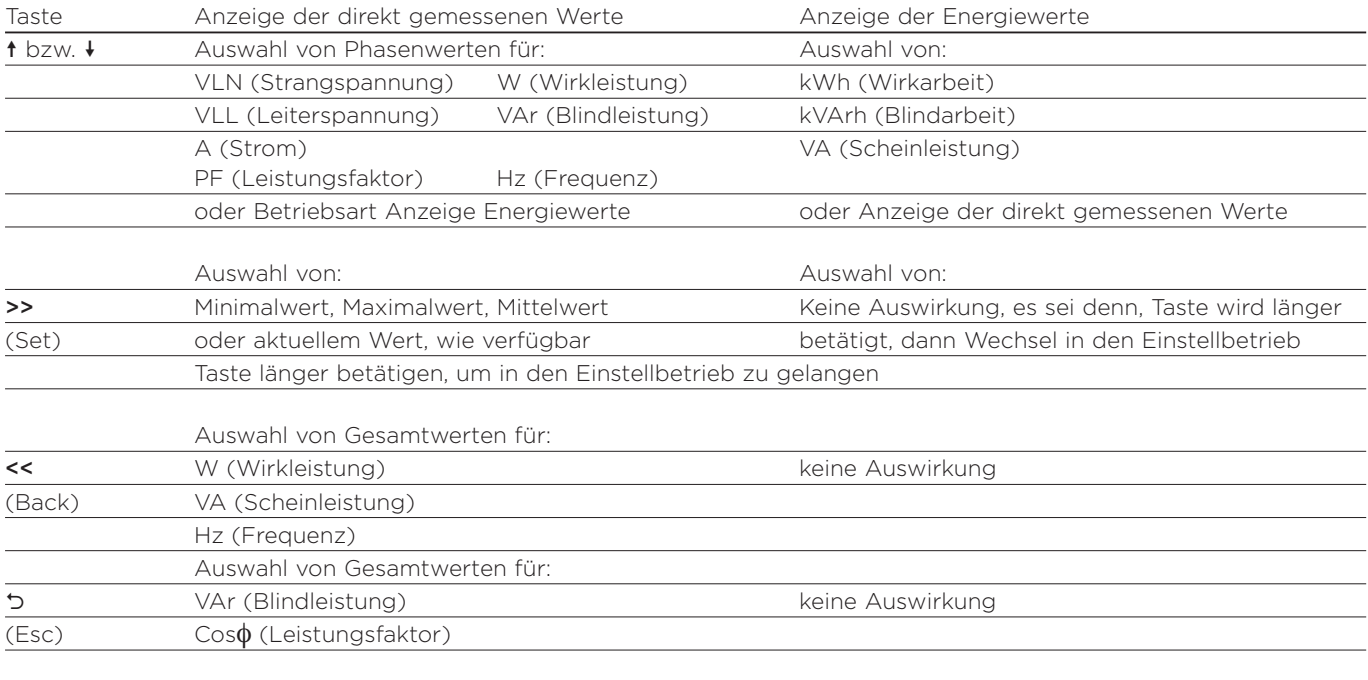

Während der Anzeige von Messwerten haben die Tasten folgende Funktionen:

#### Während des Einstellbetriebes haben die Tasten folgende Funktionen:

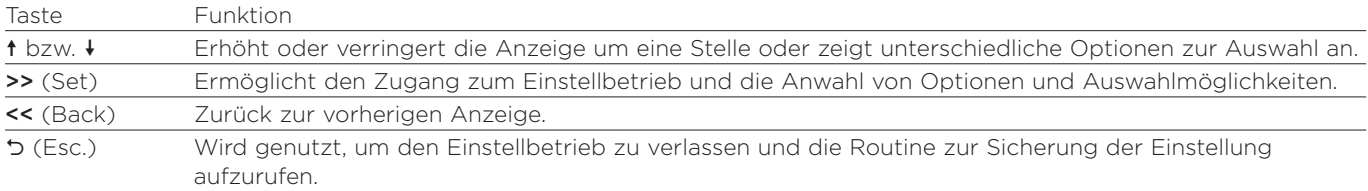

#### 2.2 Anzeigesequenz (angezeigte Messwerte)

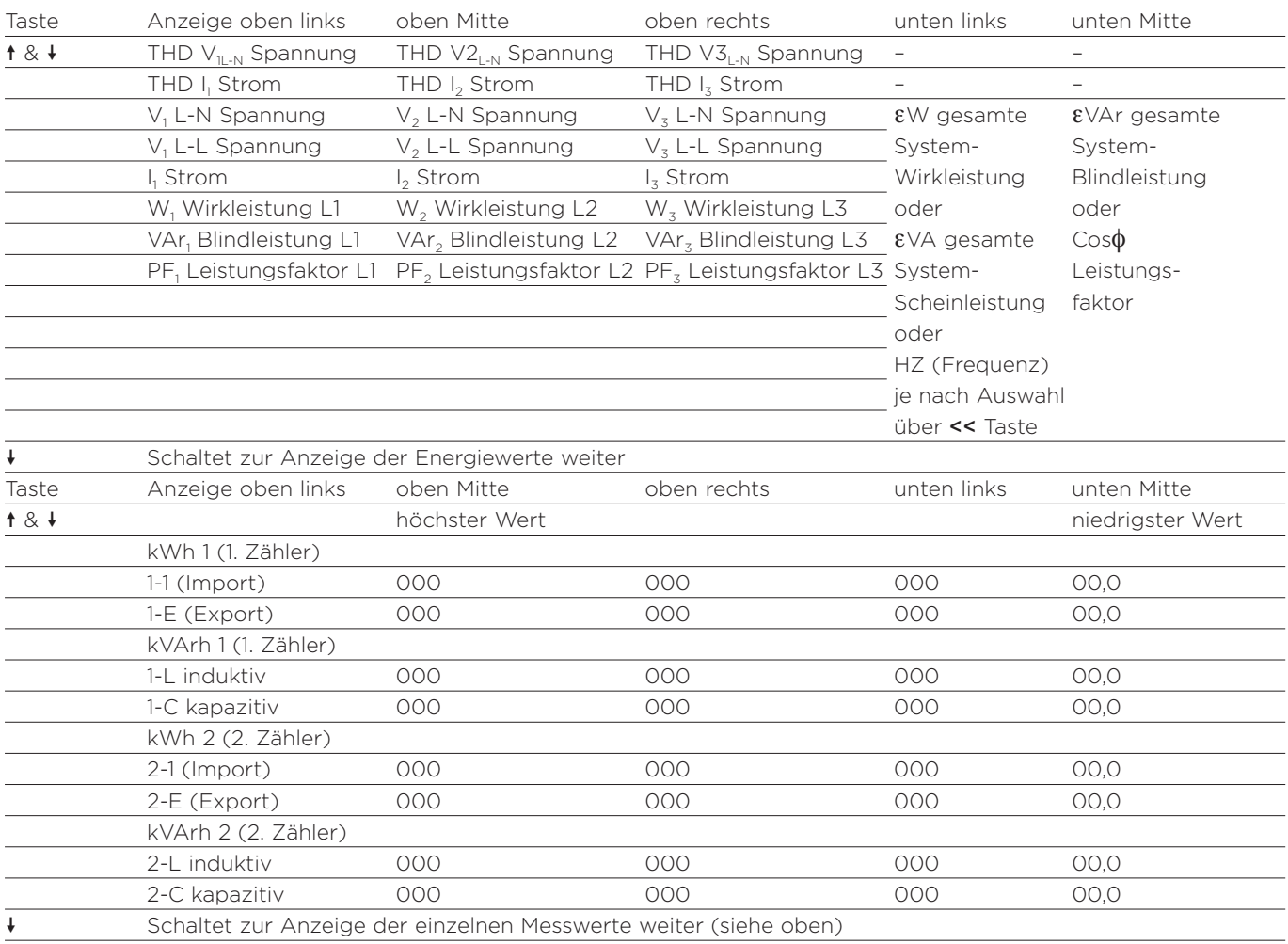

### 2.3 Anzeige von Maximal-, Minimalwerten und maximalen Mittelwerten

Die Taste >> wird zur Anzeige der Maximalwerte, Minimalwerte und maximalen Mittelwerte verwendet.

Zur Erkennung, dass es sich um die vorgenannten Werte handelt, leuchtet das jeweilige LED auf.

LED "H" = Maximalwert (H = high/hoch bzw. Maximalwert)

- 
- LED "L" = Minimalwert (L = Low/niedrig bzw. Minimalwert)
- 
- 
- LED "M" = maximaler Mittelwert (M = max. demand / maximaler Mittelwert bzw. Messwert mit Zeitintegration)

# **3. Einstellbetrieb (Set-up)**

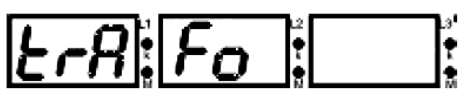

Um in den Einstellbetrieb zu gelangen, die Taste SET 3 Sekunden lang betätigen.

Falls im Einstellbetrieb für einen Zeitraum von 20 Sekunden keine Eingabe erfolgt, schaltet DINtegra 1260 automatisch in den Anzeigebetrieb zurück. Die Rückkehr in den Anzeigebetrieb kann auch durch Betätigung der ESC-Taste erfolgen. Optional kann der Einstellbetrieb durch ein Passwort (PIN = Personal Identification Number) vor nicht autorisierter Nutzung geschützt werden. Falls ein Passwort (PIN) vergeben wurde, muss dieses zunächst korrekt eingegeben werden, bevor auf den Einstellbetrieb zugegriffen werden kann.

Hinweis: Im weiteren Verlauf der Bedienungsanleitung wird anstelle des Begriffs "Passwort" die Abkürzung "PIN" verwendet.

Nach dem der Einstellbetrieb gewählt wurde, wird zunächst eine grundsätzliche Anzeige dargestellt. Nach nochmaligem Betätigen der SET-Taste, wird die Basiseinstellbetrieb dargestellt. Wird unmittelbar nach letzter Betätigung der SET-Taste eine der Tasten <sup>+</sup> oder + betätigt, kann der erweiterte Einstellbetrieb angewählt werden.

# 3.1 Basiseinstellbetrieb

Durch Verwendung der Tasten ↑ oder ↓ werden die nachfolgenden Anzeigen aufgerufen:

Einstellung Stromwandlerverhältnis

Einstellung Spannungswandlerverhältnis

Einstellung Berechnungsmethode Blindleistung

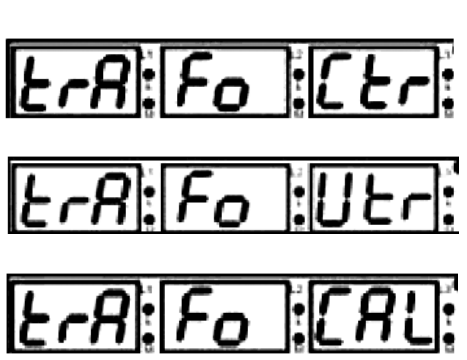

## 3.2 Erweiterter Einstellbetrieb

Durch Verwendung der Tasten ↑ oder ↓ werden die nachfolgenden Anzeigen aufgerufen:

Integrationszeit Mittelwertberechnung

Impulsausgänge

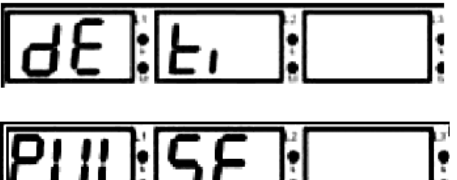

Einstellung Energiezähler (Energieregister)

Rückstellung (Reset) gespeicherter Werte

Kommunikationsparameter

Einstellung PIN

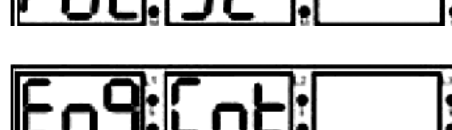

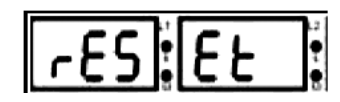

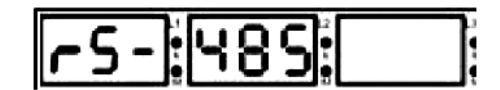

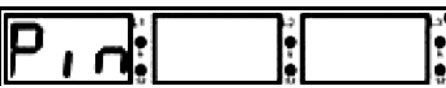

## 3.3 Struktur des Einstellmenüs

Das nachfolgende Diagramm gibt die Struktur des Einstellmenüs mit Zugriff auf alle Parameter wieder.

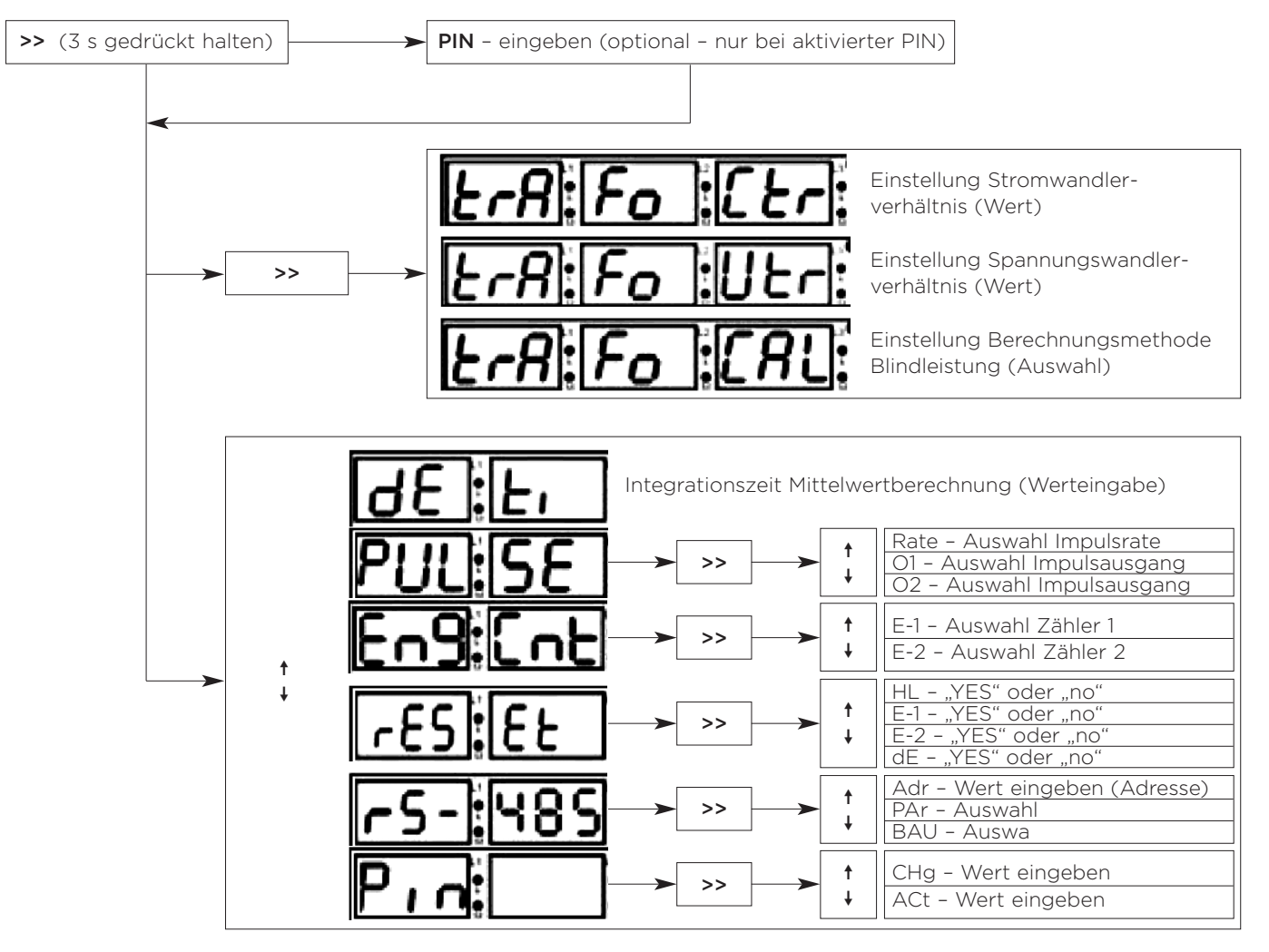

### 3.4 Zifferneingabe

Zur Eingabe von Ziffern wird bei den meisten Anzeigen die selbe Prozedur angewendet.

Wird beispielsweise der folgende Parameter angezeigt **Erfi: Fo**ri Eleri: ist wie folgt zu verfahren:

SET-Taste betätigen. Die erste Digitalstelle blinkt. Durch Betätigen der "Hoch-Runter"-Tasten  $\uparrow \,\downarrow$  wird der für die erste Digitalstelle benötigte Wert gewählt.

SET-Taste betätigen. Die zweite Digitalstelle blinkt. Durch Betätigen der "Hoch-Runter"-Tasten ↑ ↓ wird der für die zweite Digitalstelle benötigte Wert gewählt.

SET-Taste betätigen. Die dritte Digitalstelle blinkt. Durch Betätigen der "Hoch-Runter"-Tasten  $\dagger$  + wird der für die dritte Digitalstelle benötigte Wert gewählt.

SET-Taste betätigen. Die letzte Digitalstelle blinkt. Durch Betätigen der "Hoch-Runter"-Tasten  $\dagger$  + wird der für die letzte Digitalstelle benötigte Wert gewählt.

SET-Taste betätigen. Die Bezeichnung des Parameters wird angezeigt, z.B.:  $\text{E}$ ri: Fo :  $\text{E}$ ri:

Nachdem die erfolgten Änderungen vorgenommen wurden, müssen diese gespeichert werden, bevor der Einstellbetrieb verlassen und die Änderungen aktiviert werden.

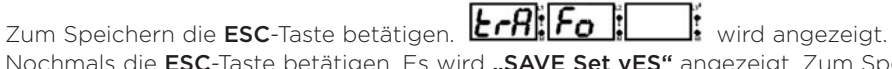

Nochmals die ESC-Taste betätigen. Es wird "SAVE Set yES" angezeigt. Zum Speichern der Werte die SET-Taste betätigen oder zum Abbruch des Vorganges die ESC-Taste betätigen.

Falls erforderlich, können alle notwendigen Änderungen zunächst vorgenommen werden, ohne diese individuell zu speichern. Das Speichern der Werte kann nach allen erfolgten Änderungen erfolgen, sodass die Speicherung nur einmal vorgenommen werden muss.

## 3.5 Auswahl eines Wertes bei mehreren Möglichkeiten

Die Vorgehensweise zur Eingabe von auszuwählenden Werten entspricht der Zifferneingabe, mit Ausnahme, dass nun die ↑ ↓ (Pfeiltasten) zur Auswahl der zur Verfügung stehenden Werte genutzt werden. Die Taste >> wird zur Anwahl der verfügbaren Werte genutzt. Wie zuvor müssen Änderungen vor Verlassen des Einstellbetriebs gemäß dem unter 3.4 beschriebenen Speichervorgangs gesichert werden.

## 3.6 Stromwandlerverhältnis – Einstellung

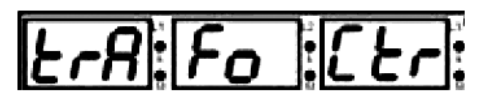

Das Stromwandlerverhältnis kann mit Werten zwischen 1 und 2000 festgelegt werden, wobei hier das Verhältnis von Primärstrom zu Sekundärstrom des Stromwandlers eingegeben wird. Beispiel: Wird ein Stromwandler mit einer Übersetzung von 200/5 A verwendet, ist das einzugebene Übersetzungsverhältnis 40 (40 = 200/5). Die Eingabe erfolgt als Ziffer: 0040

Hinweis: Werksseitig ist ein Übersetzungsverhältnis von 20 eingegeben, welches bei einer Stromwandlerübersetzung von 100/5 A bzw. 20/1 A verwendet werden kann.

## 3.7 Spannungswandlerverhältnis – Einstellung

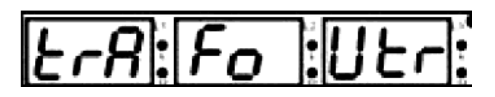

Falls bei der Anwendung, in der DINtegra 1260 verwendet wird, keine Spannungswandler vorhanden sind, was bei Niederspannungsanlagen zumeist der Fall ist, wird das Spannungswandlerverhältnis mit "1" eingegeben. Bei anderen Anwendungen gilt: Das Spannungswandlerverhältnis kann mit Werten zwischen 0,1 und 4000.0 festgelegt werden, wobei hier das Verhältnis von Primärspannung zu Sekundärspannung des Spannungswandlers eingegeben wird. Beispiel: Wird ein Stromwandler mit einer Übersetzung von 33000V/100 V verwendet, ist das einzugebene Übersetzungsverhältnis 330 (330 = 33000/100). Die Eingabe erfolgt als Ziffer: 0330.0. Werksseitig ist 1.0 voreingestellt.

## 3.8 Berechnungsmethode Blindleistung – Einstellung

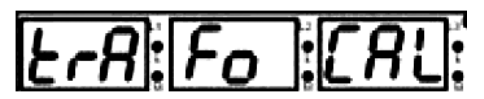

Dem DINtegra 1260 können verschiedene Methoden zur Berechnung der Blindleistung vorgegeben werden. Werksseitig ist Methode 1 voreingestellt, welche für die meisten Anwendungen empfohlen wird. Falls die Messwertangabe für kVAr beim DINtegra gegenüber anderen Messeinrichtungen abweicht, kann auf Grund der Gegebenheiten der aktuellen Anwendung eine andere Berechnungsmethode besser sein. Falls die Messwerte für kW genau sind, die Messwerte für kVAr jedoch nicht, steht Ihnen unsere technische Unterstützung zur Auswahl der besten Berechnungsmethode zur Verfügung.

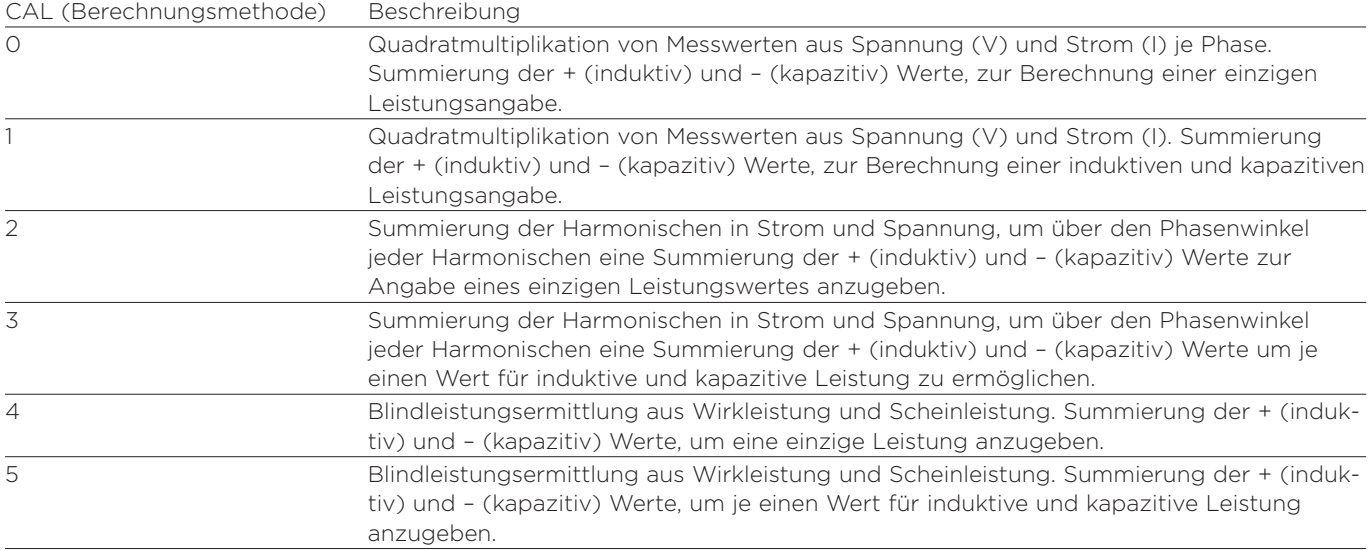

### 3.9 Integrationszeit Mittelwertberechnung – Einstellung

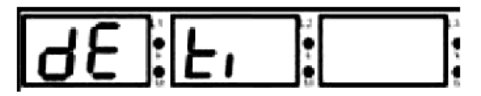

Die Zeit für die Mittelwertintegration kann zwischen 1 und 60 Minuten eingestellt werden. Werksseitig sind 15 Minuten vorgegeben.

### 3.10 Rückstellung von Minimal-, Maximalwerten, maximalen Mittelwerten und Energie-(elektr. Arbeit)Zählern

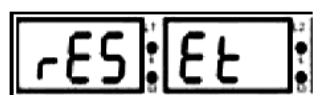

Die für Minimalwerte, Maximalwerte, maximale Mittelwerte und Energiezähler gespeicherten Werte können zurücksgestellt werden. Der aktuell zurückzustellende Wert wird gemäß der Beschreibung unter 3.5 "Auswahl eines Wertes bei mehreren Möglichkeiten" angewählt. Dabei stehen folgende Möglichkeiten zur Verfügung:

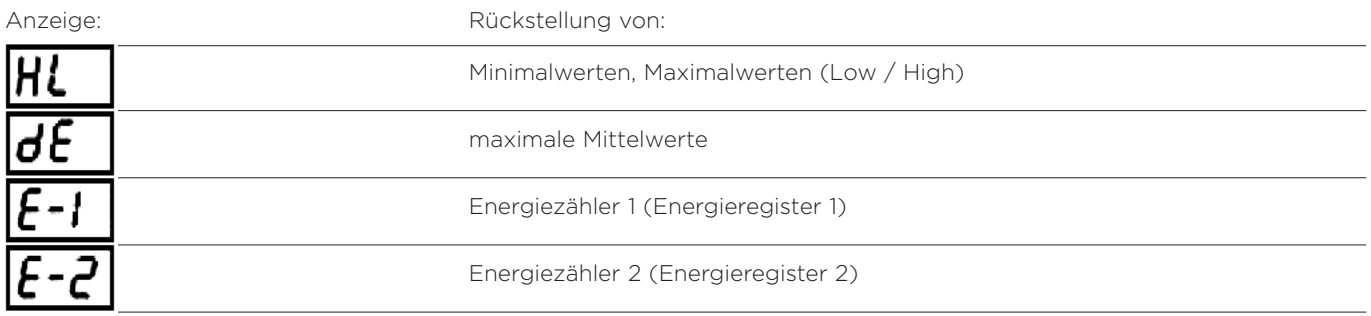

Hinweis: Wie bei der Eingabe von Ziffern muss auch hier die Änderung gespeichert werden, da ansonsten keine Änderung erfolgt.

### 3.11 Impulsausgänge – Einstellung

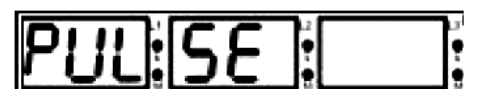

Zu den Impulsausgängen können 3 Parameter eingestellt werden.

– Die Impulsrate "rAt" (identischer Wert für beide Impulsausgänge)

- Der auf Impulsausgang 1 wirkende Messwert "o-1"

- Der auf Impulsausgang 2 wirkende Messwert "o-2"

### Die Impulsrate "rAt" kann so eingestellt werden, dass 1 Impuls 1, 10, 100 Wh/VArh/VAh oder 1, 10, 100 kWh/KVArh/kVAh oder 1 MWh/MVArh/MVAh entspricht.

Der auf die Impulsausgänge wirkende Messwert kann gemäß nachfolgender Tabelle ausgewählt werden

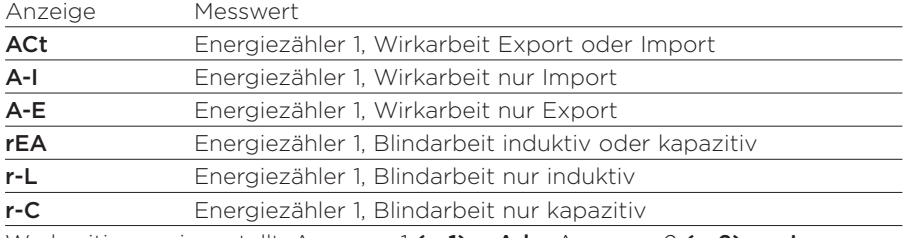

#### Hinweis:

Wie bei der Eingabe von Ziffern muss auch hier die Änderung gespeichert werden, da ansonsten keine Änderung erfolgt.

Werkseitig voreingestellt: Ausgang 1 (o-1) = A-I - Ausgang 2 (o-2) = r-L

Hinweis: Die Impulsausgänge arbeiten bei aktiviertem Energiezähler (Energieregister) 1. Wird dieser Zähler nicht aktiviert, sind die Impulsausgänge ohne Funktion.

### 3.12 Energiezähler (Energieregister) Menü

Das DINtegra verfügt über 2 unterschiedliche Energiezähler (Energieregister), Energiezähler E-1 und Energiezähler E-2, die jeweils unterschiedliche Werte erfassen und wahlweise über Beschaltung der Digitaleingänge aktiviert werden können. Mit den Pfeiltasten ↑ ↓ kann E-1 oder E-2 ausgewählt werden. Um Einstellungen für den gewählten Zähler zu aste betätigt. Werksseitig sind beide Zähler auf aktiv (On) voreingestellt.

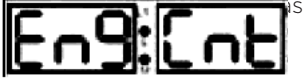

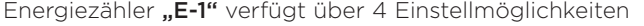

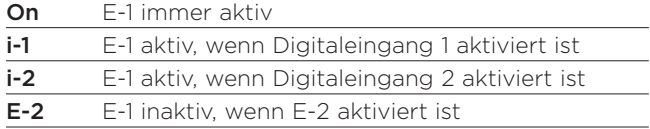

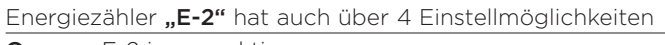

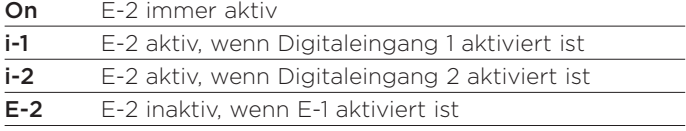

Falls E-1 auf "E-2" eingestellt und E-2 auf "E-1" eingestellt ist, wird die gemessene Energie in beiden Registern kummuliert. Entsprechend der Funktion, wenn beide Register auf "On" eingestellt sind.

### 3.13 Benutzerpassort (PIN)

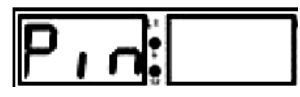

In diesem Bereich kann die PIN zum Schutz vor unbefugtem Zugriff definiert und aktiviert werden. Es wird ein 4-stelliger PIN-Code verwendet. Es stehen zwei Untermenüs zur Verfügung:

CHg Zur Änderung der PIN

ACt Zur Aktivierung und Deaktivierung der PIN

### 3.14 PIN-Änderung

Menü Chg Zur Änderung der PIN muss zunächst die alte PIN eingegeben werden. So wird sichergestellt, dass die Änderung autorisert ist. Die werksseitige Voreinstellung des PIN (1234) ist inaktiv. Nach Eingabe der alten PIN kann die neue PIN eingegeben werden.

### 3.15 PIN-Aktivierung

Menü ACt Die Aktivierung der PIN ist ein seperater Vorgang. Während der Aktivierung wird der Nutzer aufgefordert, die PIN einzugeben, um die gewünschte Änderung vorzunehmen.

Hinweis: Wie zuvor muss auch hier die Änderung gespeichert werden, da ansonsten keine Änderung erfolgt.

## 3.16 Serielle Kommunikation (rS-485)

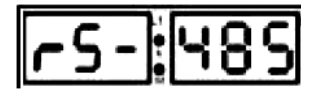

Das DINtegra verfügt über eine serielle, über Optokoppler isolierte, RS485 Schnittstelle und benutzt das Modbus RTU® Protokoll. Alle gemessenen Werte können über die Schnittstelle ausgelesen werden.

## 3.16.1 Einstellung der Modbus-Parameter

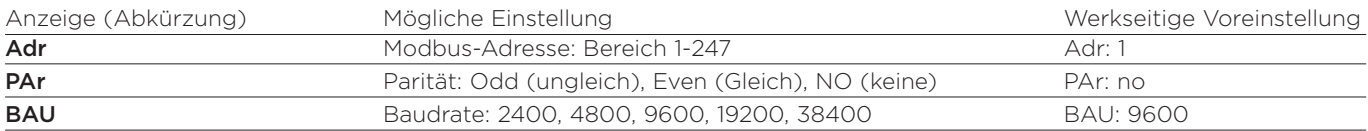

# **4 Technische Daten**

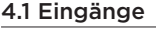

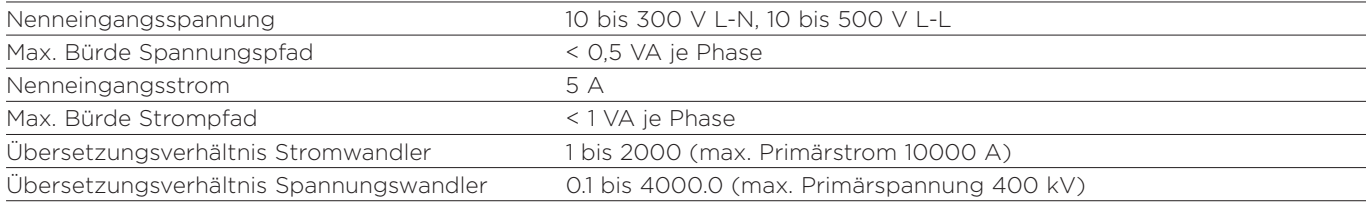

### 4.2 Hilfsspannungsversorgung

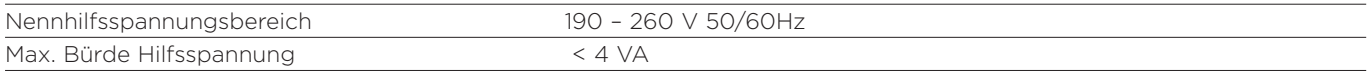

## 4.3 Messbereiche

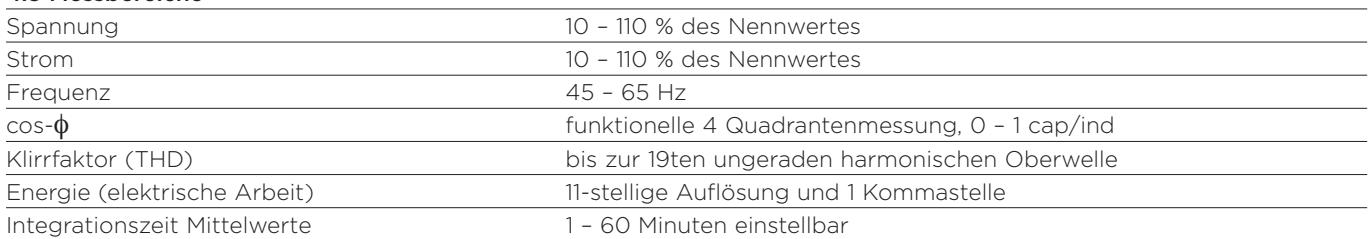

Fortsetzung auf Seite 10

# 4.4 Genauigkeit

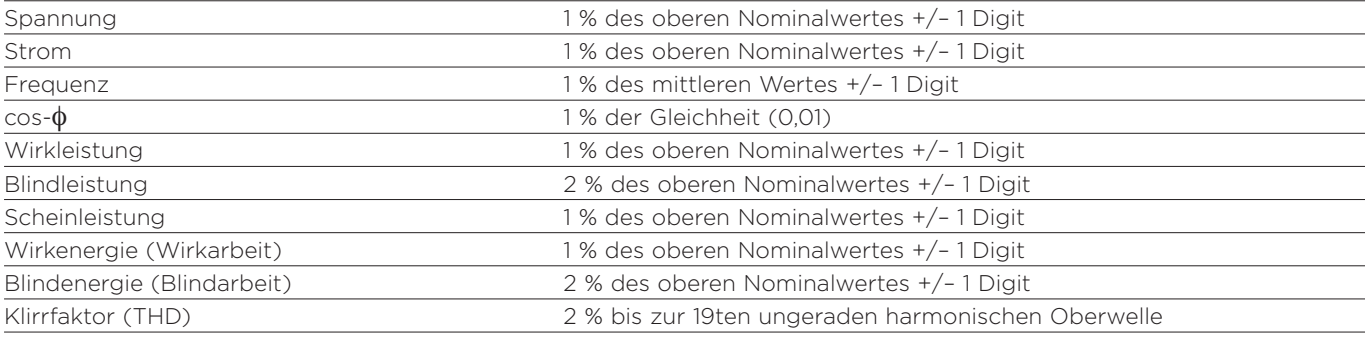

# 4.5 Ausgänge

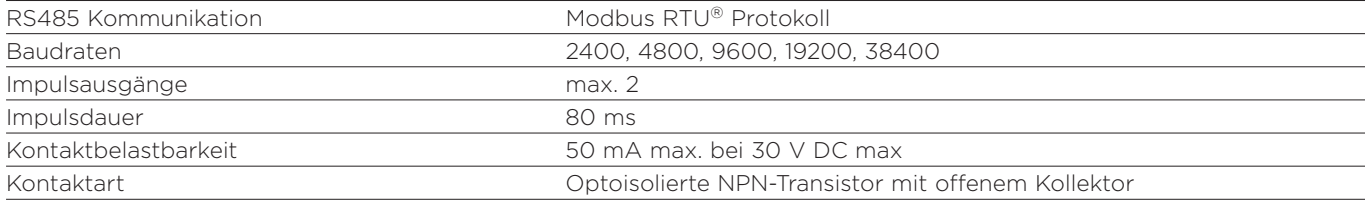

# 4.6 Digitaleingänge

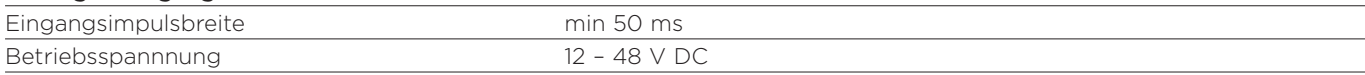

# 4.7 Gehäuse und Umgebungsbedingungen

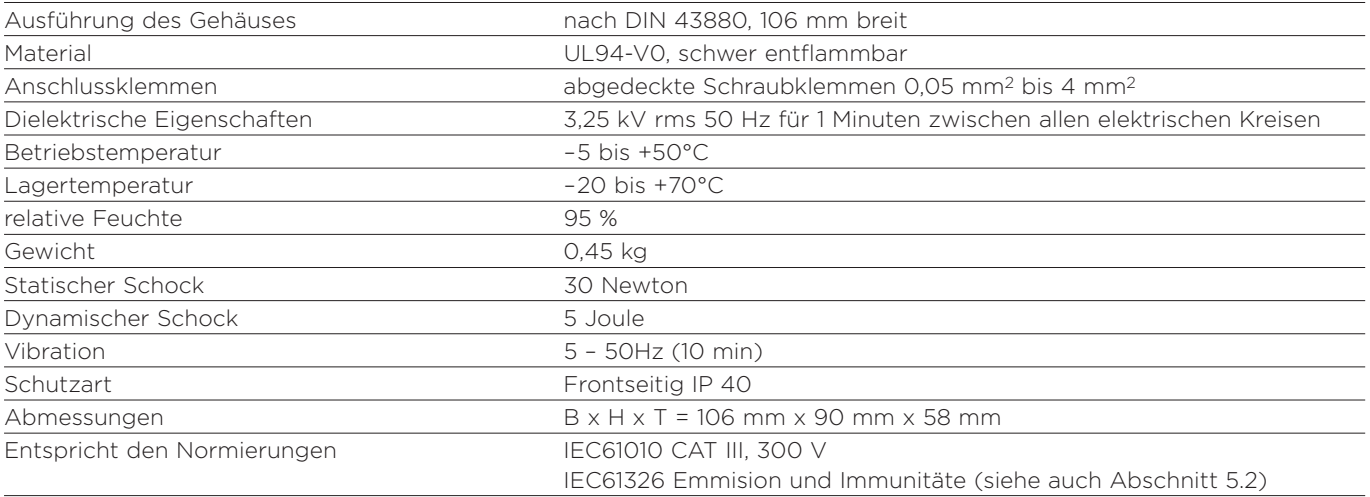

# **Installationsanleitung**

Auch bei normalem Betrieb führen einige der Eingangsklemmen eine Spannungshöhe, die **lebensbedrohlich** sein kann. Installation und Service an diesem Produkt darf nur durch **qualifizierte Elektrofachkräfte** vorgenommen werden. Bevor Anschlussarbeiten oder andere Tätigkeiten, mit Ausnahme der Konfigurierung, am Gerät vorgenommen werden, ist Spannungsfreiheit entsprechend den lokalen Vorschriften sicherzustellen. Nach erfolgter Installation müssen die Anschlussklemmen gegen zufälliges Berühren geschützt sein. Angeschlossene Anlagenteile oder -komponenten müssen so ausgelegt sein, das es im Fehlerfall nicht zu unzulässig hohen Berührungsspannungen kommt. Dieses Bauteil dient nicht als ein alleiniges Sicherheitsorgan. In der üblichen Praxis werden kritische Betriebszustände von mindestens zwei, voneinander unabhängigen und auf unterschiedliche Parameter ausgelegten, Schutzeinrichtungen überwacht. Niemals den Sekundärkreis eines in Betrieb befindlichen Stromwandlers unterbrechen.

Hilfskreise (Kommunikation, Impulsausgänge, Digitaleingänge) sind von den Messeingängen und der Hilfsspannungsversorgung 190 – 260 V AC) zumindest durch Basisisolation separiert. Die Anschlussklemmen dieser Hilfskreise sind nur für den Anschluss von Komponenten ausgelegt, die keine berührbaren und unter Spannungen stehenden Teile haben. Die Isolierung der externen Hilfskreise muss für die höchste am Gerät angeschlossene Spannung ausgelegt sein und Sicherheit bei Auftreten eines Fehlers bieten. Das Anschlussende des Hilfskreises sollte unter normalen Betriebsbedingungen nicht zugänglich sein. In Abhängigkeit von der jeweiligen Anwendung können die Spezifikationen der an Hilfskreise angeschlossenen Komponenten weit variieren. Bei der Auswahl der Komponenten ist daruf zu achten, dass das spezifizierte Minimum an Benutzersicherheit nicht unterschritten wird.

# **5 Installation und Wartung**

# 5.1 Einbauort und Montage

Das Produkt ist zum Einbau an einem trockenen Ort mit stabiler Umgebungstemperatur innerhalb des Bereiches von –5 bis +50°C vorgesehen. Vibrationen sind auf ein Minimum zu beschränken. Vorzugsweise ist das DINtegra so zu montieren, dass einfallendes Sonnenlicht oder starkes Kunstlicht den Kontrast der Anzeige nicht negativ beeinflusst. Die Anschlussklemmen müssen vor Feuchtigkeit und Verschmutzung geschützt werden. Das Produkt ist für Innenraumanwendungen in einer Höhe bis zu 2000 m über Normalnull (NN) ausgelegt.

## 5.2 Elektromagnetische Verträglichkeit

Das Produkt wurde ausgelegt, um Schutz vor elektromagnetischen Interferenzen nach den Vorgaben der EU und anderer Regulierungen zu bieten. Notwendige Vorsichtsmaßnahmen, um eine sichere Funktion des Gerätes und angeschlossener Komponenten zu sichern, sind abhängig von der individuellen Installation. Nachfolgende Hinweise können daher nur als eine generelle Empfehlung gesehen werden.

Leitungsführungen zum Gerät oder in der Nähe des Gerätes, die zu Interferenzen führen können, sind ebenso wie die Montage des Gerätes in der Nähe von anderen Komponenten, die zu Interferenzen führen können, zu vermeiden. Die Hilfsspannungsversorgung zum Gerät darf keinen starken Interferenzen ausgesetzt sein. In manchen Fällen kann ein Filter erforderlich sein.

Zum Schutz des Produktes vor fehlerhaftem Betrieb oder dauerhaftem Schaden müssen transiente Spannungsspitzen begrenzt werden. Es ist übliche EMV-Praxis, Transienten von 2 kV oder weniger an der Quelle zu unterdrücken. Das Produkt wurde ausgelegt, um sich selbsttätig von typischen Transienten zu erholen. In manchen Fällen kann es erforderlich sein, die Hilfsspannungsversorgung für einen Zeitraum von mehr als 10 s abzuschalten und dann erneut wieder einzuschalten, damit das Produkt wieder korrekt arbeitet.

Geschirmte Leitungen können für Kommunikationsanschlüsse oder Signale mit niedrigem Pegel notwendig sein. Diese und andere Anschlussleitungen benötigen ggf. Komponenten zur Unterdrückung von Radiofrequenzen. Als Komponenten können Ferritkerne oder elektronische Filter in Betracht kommen, falls radiofrequente Felder Störungen verursachen. Es ist übliche Praxis, empfindliche Geräte, die kritische Funktionen überwachen oder ausführen, in EMV-sicheren Gehäusen zu montieren, um diese vor elektrischen Interferenzen, welche Störungen verursachen können, zu schützen. Zufällige elektromagnetische Strahlung kann Abweichungen in der Genauigkeit von den spezifizierten Werten verursachen.

# **6 Anschlussleitungen und Absicherung**

# 6.0 Allgemein

Die Anschlüsse werden über Schraubklemmen erstellt. Die verwendeten Leitungen sind entsprechend den lokalen Vorschriften für die Spannungs- und Stromwerte zu wählen. Messspannungsanschlüsse und Hilfsspannungsanschlüsse sind abzusichern. Für Messspannungseingänge ist eine flinke Sicherung mit maximal 1 A zu verwenden. Für Hilfsspannungskreise ist eine träge Sicherung mit max. 1 A zu verwenden. Auswahl des Sicherungstypes und des Abschaltstromes hat unter Berücksichtigung der Versorgung und lokaler Vorschriften zu erfolgen. Sind Stromwandler vorhanden, so sind die Sekundärkreise dieser, unter Berücksichtigung lokale Vorschriften, zu erden. Es wird empfohlen, für die Stromwandler Kurzschlussbrücken bereit zu halten, um im Bedarfsfall einen einfachen Austausch des Gerätes zu ermöglichen. Zur sicheren Abschaltung des Gerätes von der Mess- und Hilfsspannung ist ein Trenner oder Schalter vorzusehen.

# 6.1 Anschlussleitungen

Die Anschlüsse für Spannung und Strom sind ausschließlich für die Verwendung von Kupferleitungen vorgesehen.

## 6.2 Leiterquerschnitt

Die Anschlussklemmen für Strom und Spannung sind zur Aufnahme von je einem flexiblen Leiter zwischen 0,05 und 2,5 mm2 bzw. einem starren Leiter zwischen 0,05 und 4 mm2 geeignet. Die Anschlussklemmen dürfen mit maximal 0,5 Nm angezogen werden.

# 6.3 Einbaulage

Das Messinstrument ist zur Montage in einem Gehäuse mit DIN-Tragschiene vorgesehen. Die Anschlussklemmen müssen nach erfolgter Montage abgedeckt sein. Die Verdrahtung zum Messinstrument muss lokalen Vorschriften entsprechen.

## 6.4 Hilfsspannungsversorgung

Die zu verwendene Hilfsspannung ist auf dem Gerät angegeben. Idealerweise sollte die Hilfsspannung einer seperaten Versorgungsquelle entnommen werden. Es ist auch möglich, die Hilfsspannung der Messspannung zu entnehmen, sofern diese die für die Hilfsspannungsversorgung spezifizierten Werte einhält.

# 6.5 Anschlussklemmen für Ausgangskontakte

Die Anschlussklemmen für Ausgangskontakte sind zur Aufnahme von je einem flexiblen Leiter zwischen 0,05 und 2,5 mm2 bzw. einem starren Leiter zwischen 0,05 und 4 mm2 geeignet. Die Anschlussklemmen dürfen mit maximal 0,5 Nm angezogen werden.

# 6.6 RS485 Modbus RTU®

Zum Anschluss des DINtegra an einen Modbus-Master wird eine geschirmte 2-adrige Leitung empfohlen. Vorzugsweise ist die Leitung speziell zur Verwendung bei RS485 Datenkommunikation spezifiziert (z.B. Belden 9860, 8761). Bei kurzen Leitungswegen können auch mit anderen handelsüblichen, geschirmten Leitungen zufriedenstellende Resultate erreicht werden.

Die RS485 Verdrahtung sollte gemäß nachfolgender Zeichnung vorgenommen werden. Sternförmige oder abzweigende Leitungsführungen können Reflektionen und mangelhafte Kommunikation zur Folge haben. Die Verwendung von Abschlusswiderständen an beiden Enden der Verdrahtung ist sicherzustellen.

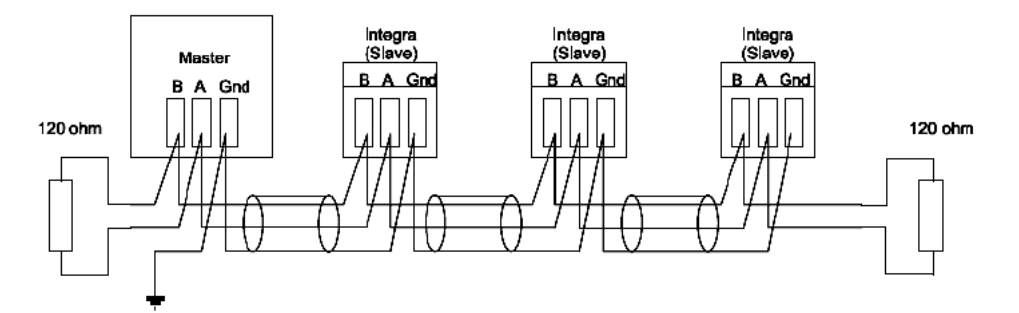

# 6.7 Impulsausgänge

Die Impulsausgänge sind intern mit NPN-Transistoren mit einer maximalen Schaltleistung von 50 mA bei min. 5 V DC und max. 30 V DC verbunden.

# **7 Abmessungen**

7.1 Alle Abmessungen in mm

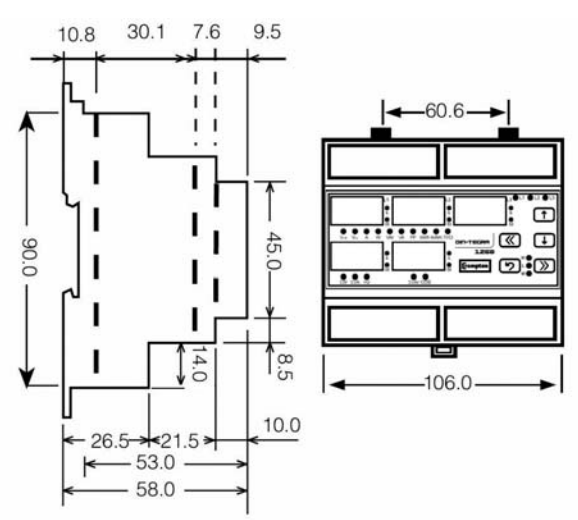

# **8 Anschlussdiagramme**

Alle Anschlussdiagramme sind grundsätzlich für den Bezug von elektrischer Leistung dargestellt.

### 8.1 Anschluss an 3 Phasen, 3 Leiter, ungleiche Belastung, 2 Stromwandler

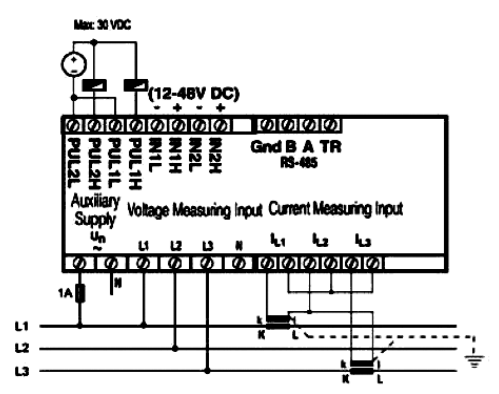

8.2 Anschluss an 3 Phasen, 3 Leiter, ungleiche Belastung, 3 Stromwandler

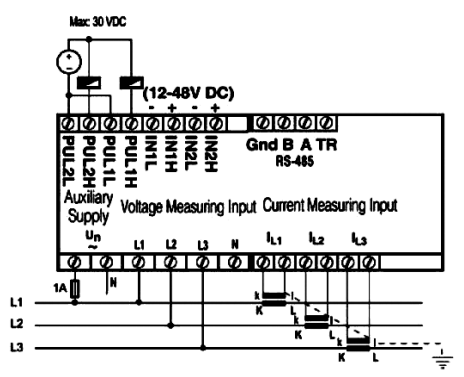

8.3 Anschluss an 3 Phasen, 4 Leiter, ungleiche Belastung, 3 Stromwandler

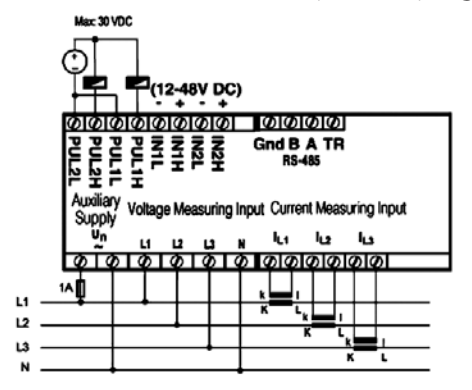

# **9. Modbus RTU® Protokoll**

Generelle Informationen zum Modbus-Protokoll stehen im "Integra 1630 Communications Guide" bereit, der unter www.crompton-instruments.com heruntergeladen werden kann. Spezifische Informationen zum DINtegra 1260 sind nachfolgend angeführt.

Die Adresse des DINtegra kann zwischen 1 und 247 festgelegt werden.

Verfügbare Modbus Funktionen

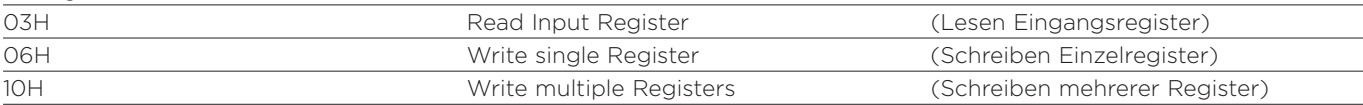

### 9.1. Wiedergabe der Zahlwerte

Alle Werte des DINtegra werden als 16bit Modbus-Ausdruck wiedergegeben. Ausnahme: Energiezähler werden als lange Integerwerte wiedergegeben.

### Hinweis für Verwender anderer INTEGRA-Messinstrumente: Bei anderen Integra-Modellen werden die Werte im IEEE Fließkommaformat in zwei zusammenhängenden Modbus-Registern wiedergegeben.

Die über den Modbus wiedergegebenen Werte entsprechen den Werten, die am Eingang des DINtegra präsent sind; allerdings werden die eingestellten Strom- und Spannungswandlerverhältnise nicht berücksichtigt. Beispiel: Bei dem Messwert für Strom (I) liegt der wiedergegebene Wert zwischen 0 und 6 A, wobei 1 binäres Bit einen Wert von 0,001 A repäsentiert. Falls das Stromwandlerverhältnis auf 20:5 eingestellt ist und der Strom I1 50 A beträgt, meldet das DINtegra 2500 in Register 6. Um diesen Wert in einen physikalischen Strom umzuwandeln ist eine Division durch 1000 und eine Multiplikation mit dem Stromwandlerverhältnis in Register 32770 notwendig. Leistungswerte müssen mit dem Spannungs- und Stromwandlerverhältnis multipliziert werden (z.B. Stromwandlerverhältnis = 20, Spannungswandlerverhältnis = 10, Multiplikation der Leistungswerte mit 200, um physikalische Werte für Wirk-, Blind- und Scheinleistung zu erhalten). Leistungsfaktor und Frequenz müssen nicht skaliert werden.

## 9.2 Digitaleingänge unter Modbus

Digitaleingänge können im Modbus-Ausdruck 82 (52H) ausgelesen werden.

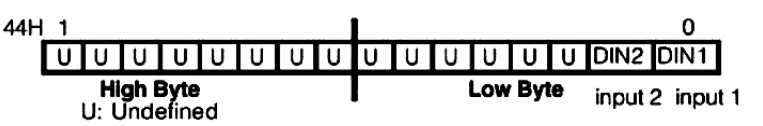

Bei Anschaltung von 12 – 48 V DC an Eingang 1 (IN1) zeigt das 15te Bit den Wert 1. Ist der korrespondierende Eingang nicht beschaltet, erscheint das Bit als 0 (null). Entsprechend, bei Beschaltung von Eingang 2 (IN2) mit 12 – 48 V DC, zeigt das 14te BIT von DIN (DIN2) den Wert 1.

## 9.3 Modbus-Halteregister

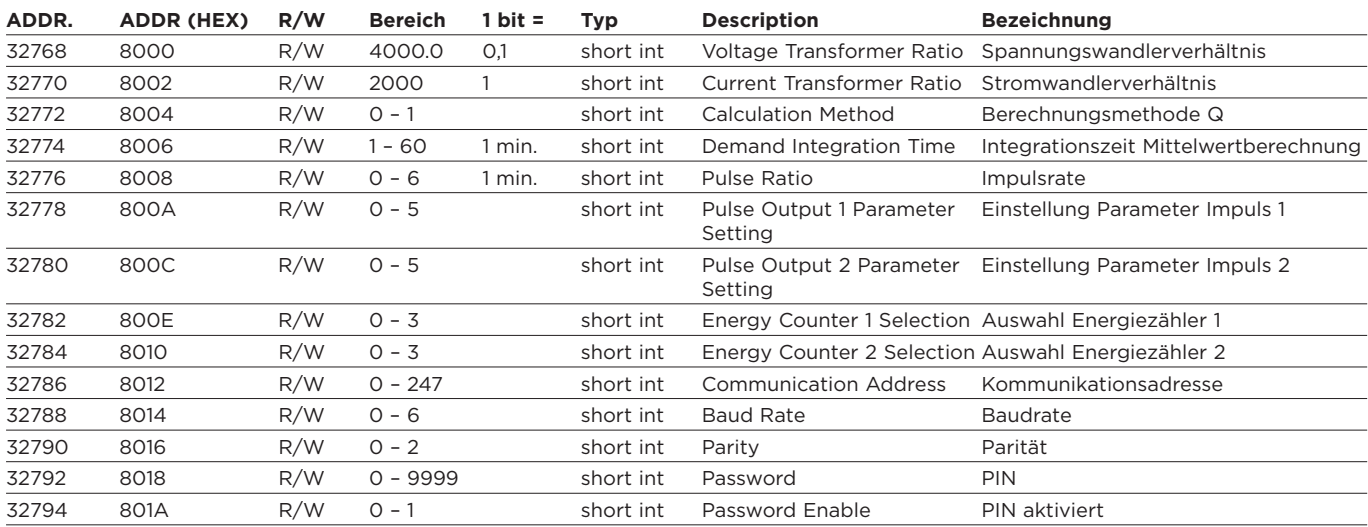

# 9.4 Kodiersystem der Modbus-Halteregister

## **Impulsausgänge**

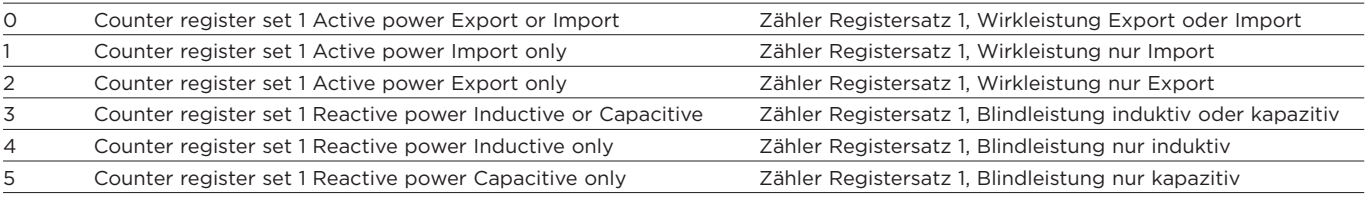

## **Funktionsauswahl der Energiezähler**

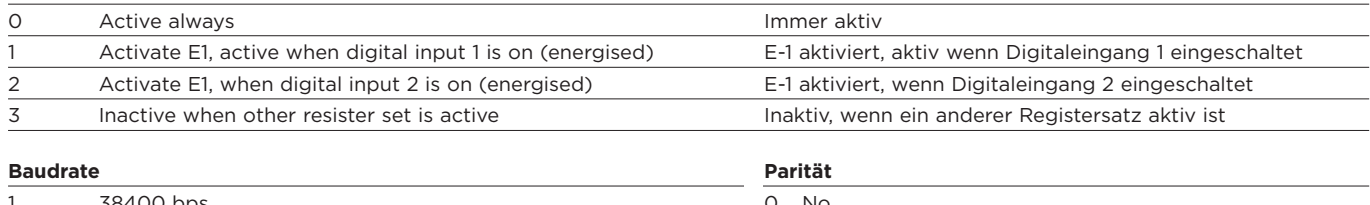

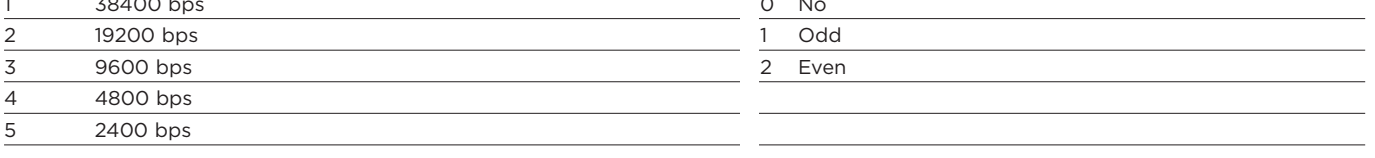

## **Passwort (PIN) eingeschaltet**

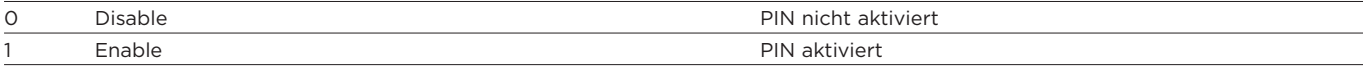

# 9.3 Modbus-Halteregister

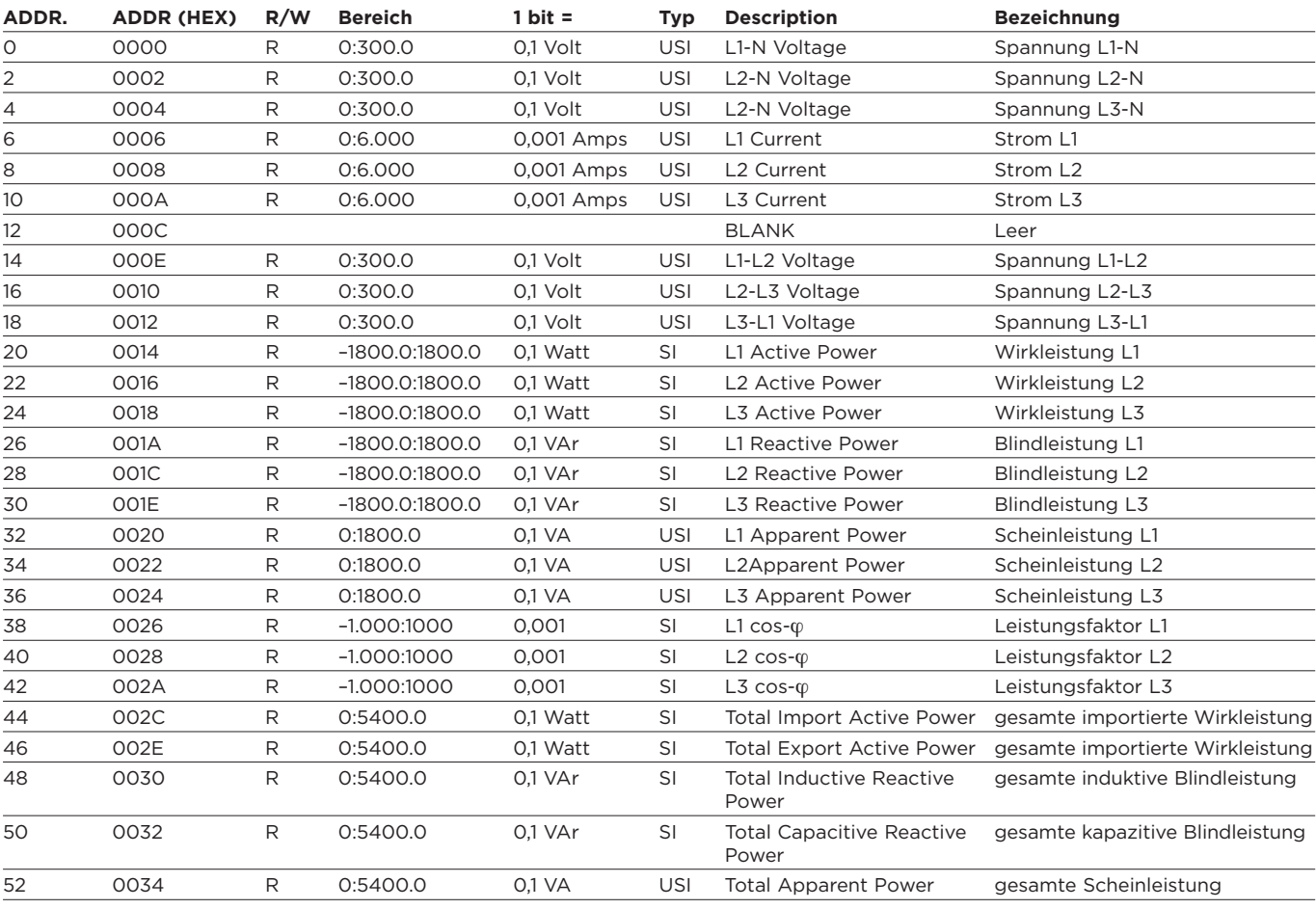

Fortsetzung auf Seite 16

# 9.3 Modbus-Halteregister

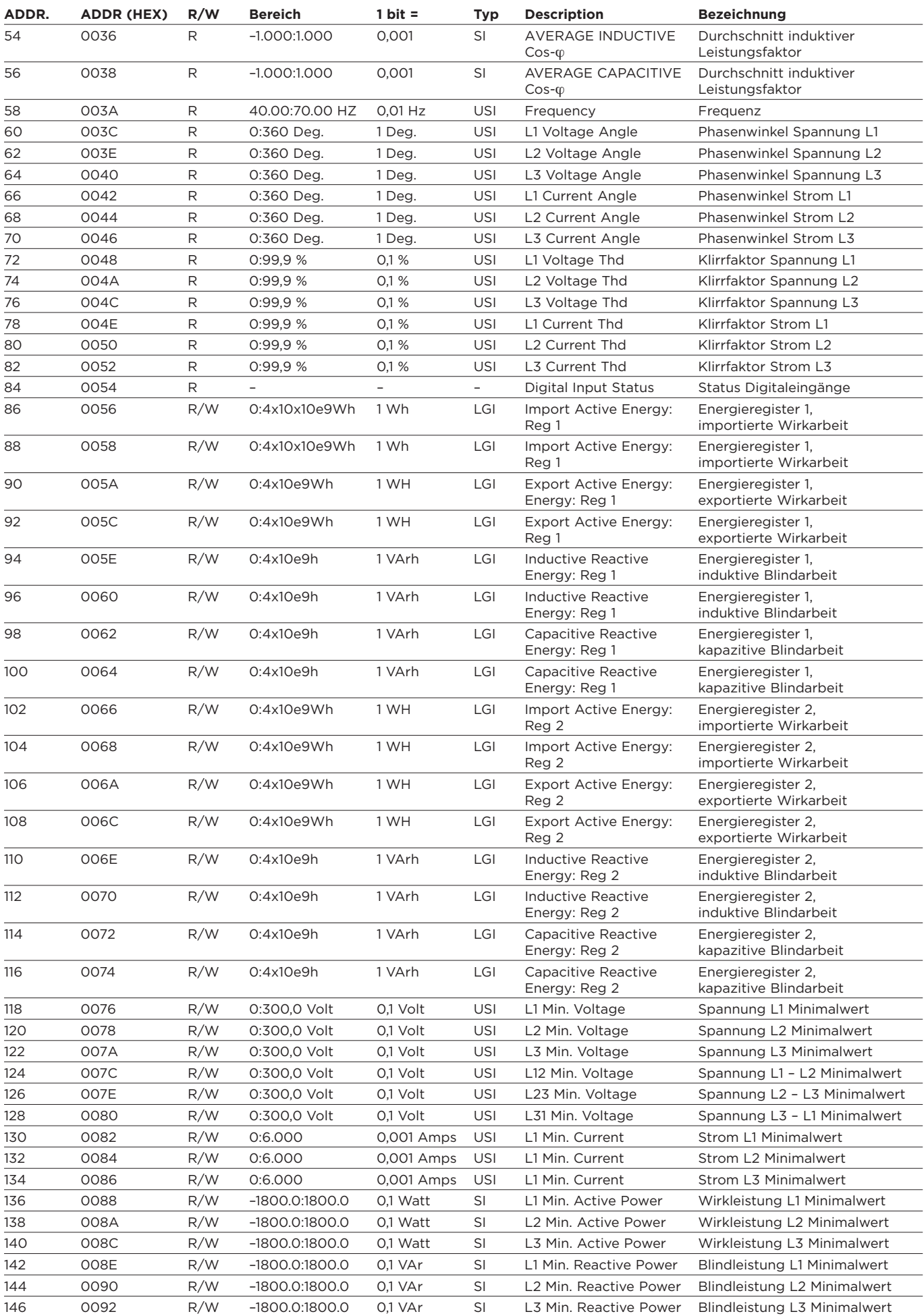

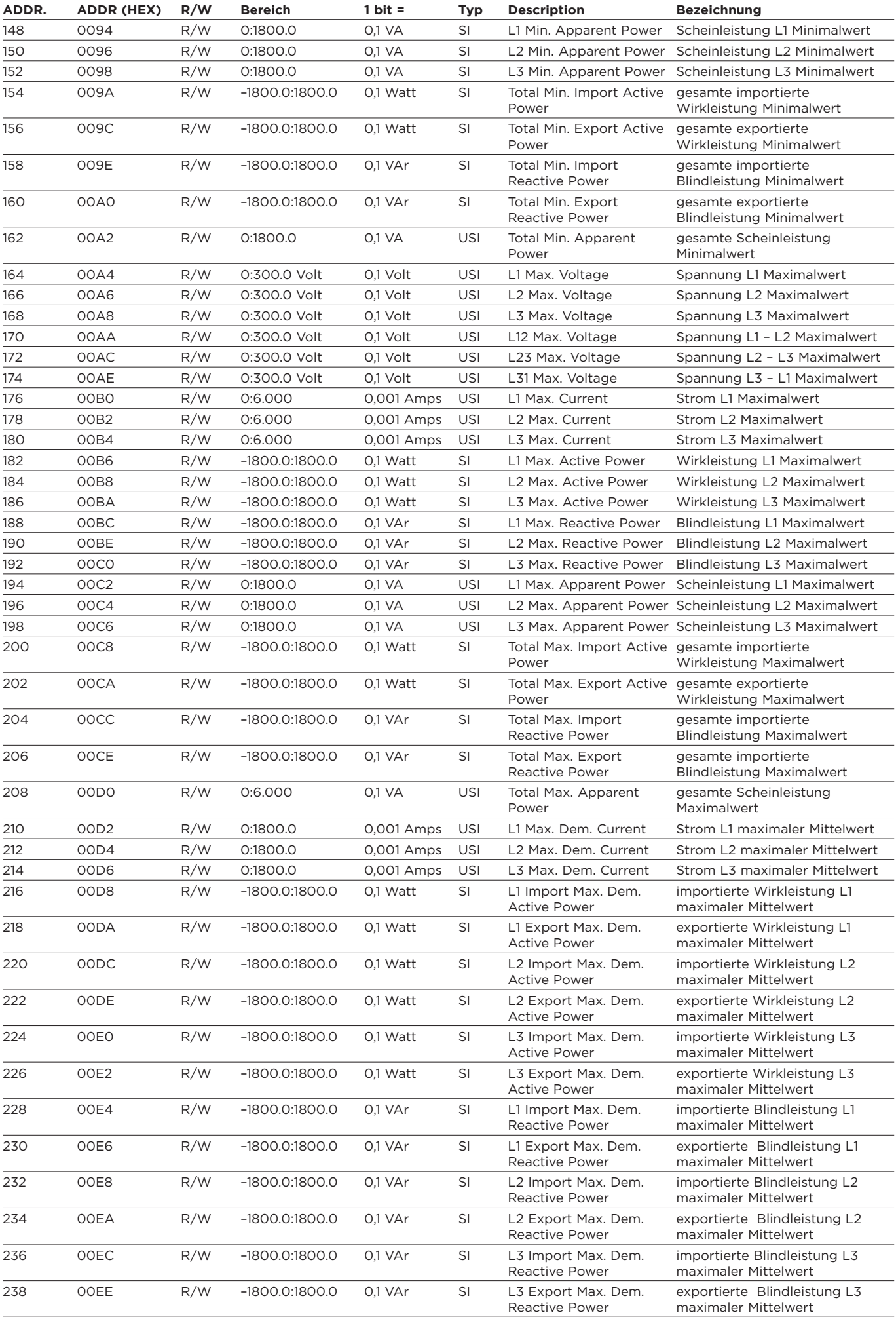

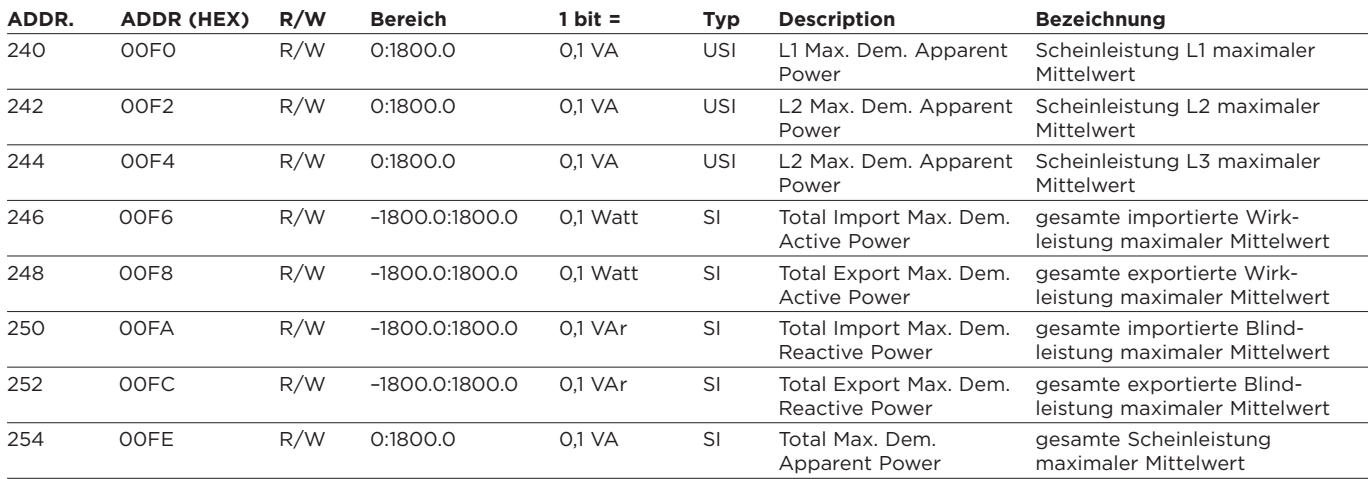

# Typcodierung:

USI = unsignierter Integer (2 bytes)

SI = signiter Integer (2 bytes)

LGI = langer Integer (4 bytes)

Sämtliche Angaben in diesem Installations- und Bedienungshandbuch richten sich ausschließlich an ausgebildetes Elektro-Fachpersonal und haben den Zweck, den ordnungsgemäßen Ein-<br>bau und richtige Bedienung dieses Produktes wird von Tyco Electronics in Lizenz benutzt. TE Logo und Tyco Electronics sind eingetragene Marken.

Tyco Electronics Raychem GmbH Werk Falkenberg Hellsternstr. 1 04895 Falkenberg Tel. 035365 447-4049 Fax 035365 447-4066

Tyco Electronics UK Limited 12 Freebournes Road Witham, Essex, CM8 3AH, UK Tel.:+44 870 870 7500 Fax:+44 870 240 5287

www.crompton-instruments.com http://energy.tycoelectronics.com

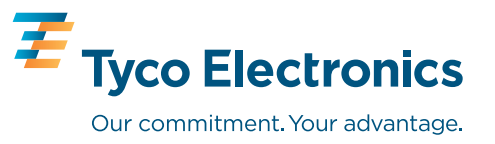